## **Network Scanner**

## **EN Getting Started**

DE Erste Schritte FR Démarrage IT Guida

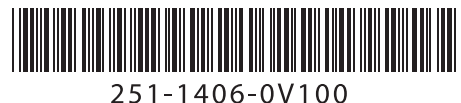

ES Procedimientos PT Começando

התחלת העבודה <mark>HR</mark> התחלת העבודה ה

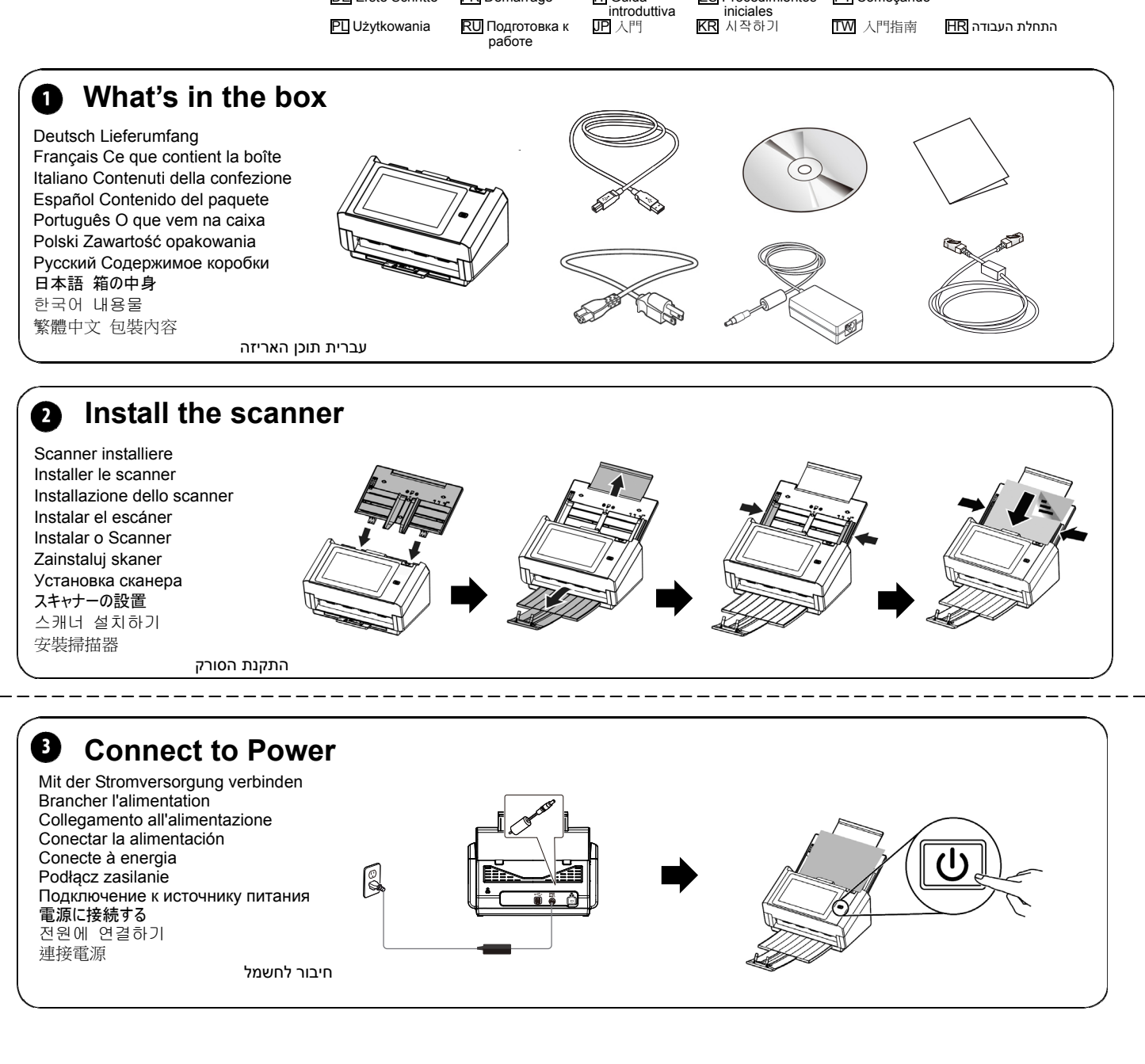

Scannertreiber und Button Manager V2/VSL installieren **<b>Q** Install the Scanner Driver first and then the Button Manager V2/VSL

Installer le pilote du scanner et Gestionnaire de boutons V2/VSL Installazione del driver dello scanner e di Button Manager V2/VSL Instalar el controlador del escáner y Button Manager V2/VSL Instale o driver do scanner e Button Manager V2/VSL Zainstaluj sterownik skanera i Button Manager V2/VSL Установите драйвер сканера и Button Manager V2/VSL スキャナーのドライバーと Button Manager V2/VSL をインストールする 스캐너 드라이버와 Button Manager V2/VSL 설치하기 安裝掃描器驅動程式再安裝 Button Manager V2/VSL

התקנת מנהל ההתקן לסורק ומנהל הלחצנים 2V/VSL

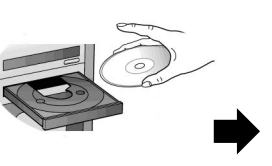

**Install Button Manager V2**

**Install Scanner Driver**

- **Install Virtual Scanner Link**
- **View Manuals**

 $\overline{a}$ 

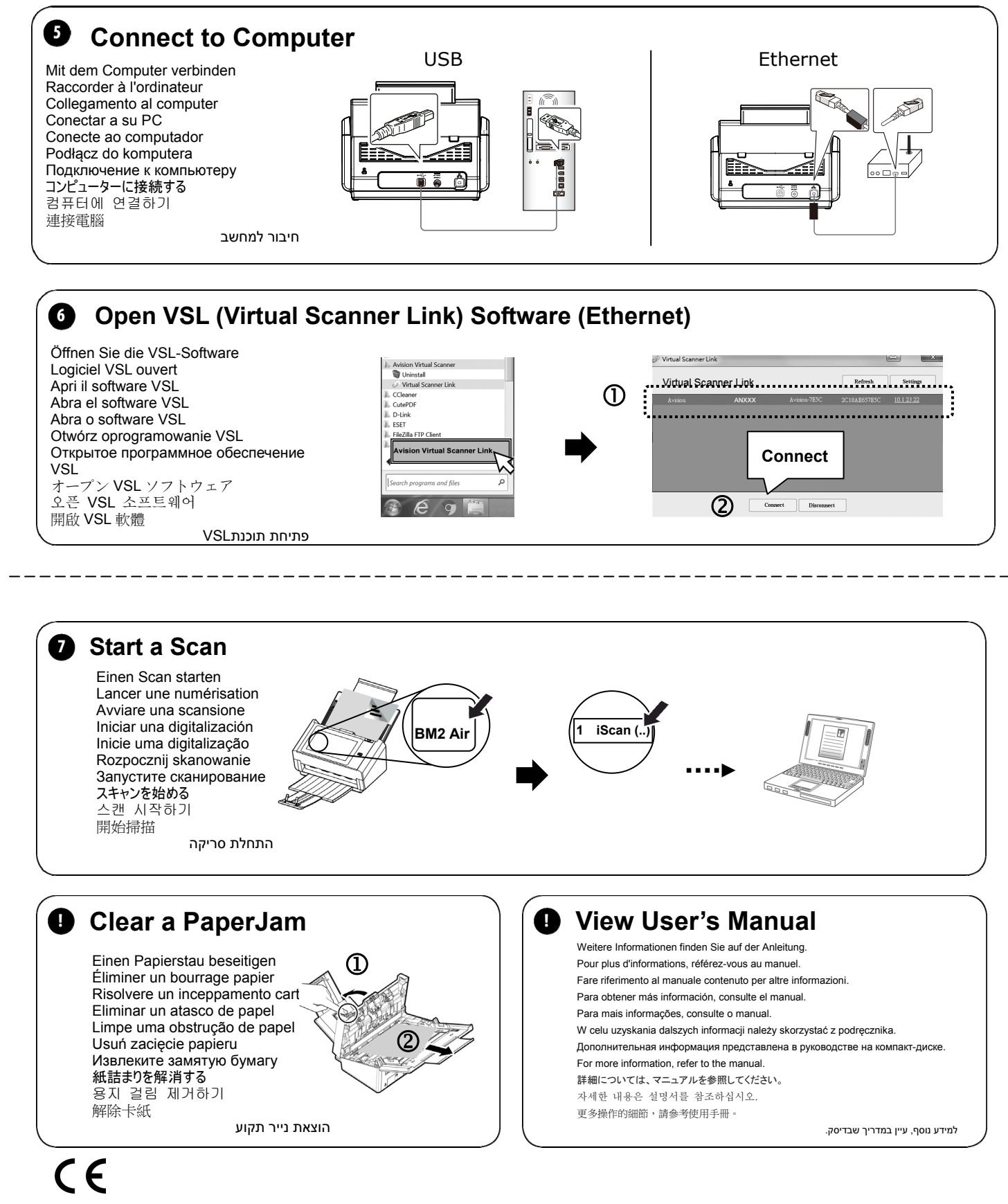

## **European Union Regulatory Notice**

Products bearing the CE marking comply with the following EU Directives:

- Low Voltage Directive 2014/35/EC
- EMC Directive 2014/30/EC
- Restriction of the use of certain hazardous substances (RoHS) Directive 2011/65/EU